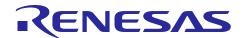

# **RX Family**

R01AN2029EJ0142 Rev.1.42 Sep 29, 2023

USB Peripheral Mass Storage Class Driver (PMSC) using Firmware Integration Technology

### Introduction

This application note describes the USB peripheral mass storage class driver (PMSC), which utilizes Firmware Integration Technology (FIT). This module operates in combination with the USB Basic Host and Peripheral Driver (USB-BASIC-FW FIT module).

### **Target Device**

RX65N/RX651 Group

RX64M Group

RX71M Group

RX66T Group

RX72T Group

RX72M Group

RX66N Group

RX72N Group

RX671 Group

When using this application note with other Renesas MCUs, careful evaluation is recommended after making modifications to comply with the alternate MCU.

### **Related Documents**

- 1. Universal Serial Bus Revision 2.0 specification
- 2. USB Mass Storage Class Specification Overview Revision 1.1
- USB Mass Storage Class Bulk-Only Transport Revision 1.0, "BOT" protocol http://www.usb.org/developers/docs/
- 4. RX64M Group User's Manual: Hardware (Document number. R01UH0377)
- 5. RX71M Group User's Manual: Hardware (Document number. R01UH0493)
- 6. RX65N/RX651 Group User's Manual: Hardware (Document number. R01UH0590)
- 7. RX65N/RX651-2M Group User's Manual: Hardware (Document number. R01UH0659)
- 8. RX66T User's Manual: Hardware (Document number. R01UH0749)
- 9. RX72T User's Manual: Hardware (Document number. R01UH0803)
- 10. RX72M User's Manual: Hardware (Document number. R01UH0804)
- 11. RX66N User's Manual: Hardware (Document number. R01UH0825)
- 12. RX72N User's Manual: Hardware (Document number. R01UH0824)
- 13. RX671 User's Manual: Hardware (Document number. R01UH0899)
- 14. USB Basic Host and Peripheral Driver using Firmware Integration Technology Application Note (Document number. R01AN2025)

Renesas Electronics Website

http://www.renesas.com

**USB Devices Page** 

http://www.renesas.com/prod/usb/

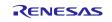

### **Contents**

| 1.  | Overview                                | 3  |
|-----|-----------------------------------------|----|
|     | Software Configuration                  |    |
| 3.  | API Information                         | 5  |
| 4.  | Class Driver Overview                   | 9  |
| 5.  | Peripheral Device Class Driver (PDCD)   | 10 |
| 6.  | API Functions                           | 11 |
| 7.  | Configuration (r_usb_pmsc_config.h)     | 12 |
| 8.  | Configuration File (When using RI600V4) | 13 |
| 9.  | Media Driver Interface                  | 14 |
| 10. | Creating an Application                 | 23 |

#### 1. Overview

The USB PMSC FIT module, when used in combination with the USB-BASIC-FW FIT module, operates as a USB peripheral mass storage class driver (PMSC). The USB peripheral mass storage class driver (PMSC) comprises a USB mass storage class bulk-only transport (BOT) protocol. When combined with a USB peripheral control driver and media driver, it enables communication with a USB host as a BOT-compatible storage device.

This module supports the following functions.

- Storage command control using the BOT protocol
- · Response to mass storage device class requests from a USB host

### 1.1 Please be sure to read

Please refer to the document (Document number: R01AN2025) for *USB Basic Host and Peripheral Driver using Firmware Integration Technology Application Note* when creating an application program using this driver.

This document is located in the "reference documents" folder within this package.

### 1.2 Limitation

- 1. This driver returns the value 0 (zero) to the mass storage command (GetMaxLun) sent from USB Host.
- 2. The sector size which this driver supports is 512 only.

### 1.3 Note

- 1. This driver is not guaranteed to provide USB communication operation. The customer should verify operation when utilizing it in a system and confirm the ability to connect to a variety of different types of devices.
- 2. The user needs to implement the media driver function which controls the media area used as the storage area.

#### 1.4 Terms and Abbreviations

Terms and abbreviations used in this document are listed below.

APL : Application program BOT : Bulk Only Transport.

DDI : Device Driver Interface, or PMSDD API.

IDE : Integrated Development Environment

Non-OS : USB Driver for OS-less

PCD : Peripheral Control Driver for USB-BASIC-FW

PCI : PCD Interface

PMSCD : Peripheral Mass Storage Class Driver (PMSCF + PCI + DDI)

PMSCF : Peripheral Mass Storage Class Function

PMSDD : Peripheral Mass Storage Device Driver (ATAPI driver)

RSK : Renesas Starter Kits

RTOS : USB Driver for the real-time OS USB-BASIC-FW : USB Basic Host and Peripheral Driver

### 1.5 USB PMSC FIT Module

User needs to integrate this module to the project using  $r_usb_basic$ . User can control USB H/W by using this module API after integrating to the project.

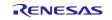

### 2. Software Configuration

PMSC FIT module comprises two layers: PMSCD and PMSDD.

PMSCD comprises three layers: PCD API (PCI), PMSDD API (DDI), and BOT protocol control and data sends and receives (PMSCF).

PMSCD uses the BOT protocol to communicate with the host via PCD.

PMSDD analyzes and executes storage commands received from PMSCD. PMSDD accesses media data via the media driver.

Figure 2-1 shows the configuration of the modules.

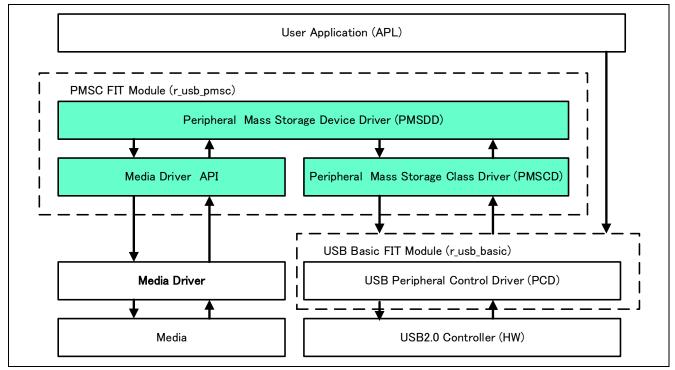

Figure 2-1 Software Module Structure

**Table 2-1 Module Function Overview** 

| Module                           | Description                                                     |  |
|----------------------------------|-----------------------------------------------------------------|--|
| PMSDD Mass Storage Device Driver |                                                                 |  |
|                                  | Processes storage commands from the PMSCD                       |  |
|                                  | Accesses media via the media driver                             |  |
| DDI                              | PMSDD-PMSCD interface function                                  |  |
| PMSCF                            | Mass Storage Class Driver                                       |  |
|                                  | Controls BOT protocol data and responds to class requests.      |  |
|                                  | Analyzes CBWs and transmits/receives data.                      |  |
|                                  | <ul> <li>Generates CSWs together with the PMSDD/PCD.</li> </ul> |  |
| PCI                              | PMSCD – PCD interface function                                  |  |
| PCD                              | PCD USB Peripheral H/W Control driver                           |  |

### 3. API Information

This Driver API follows the Renesas API naming standards.

### 3.1 Hardware Requirements

This driver requires your MCU support the following features:

USB

### 3.2 Software Requirements

This driver is dependent upon the following packages:

- r\_bsp
- r\_usb\_basic

# 3.3 Operating Confirmation Environment

Table 3-1 shows the operating confirmation environment of this driver.

Table 3-1 Operating Confirmation Environment

| Item                       | Contents                                                                                                    |  |  |
|----------------------------|----------------------------------------------------------------------------------------------------|--|--|
| C compiler                 | Renesas Electronics C/C++ compiler for RX Family V.3.03.00 (The option "-lang=C99" is added to the default setting of IDE) |  |  |
|                            | GCC for Renesas RX 4.08.04.201902                                                                                          |  |  |
|                            | (The option "-std=gnu99" is added to the default setting of IDE)                                                           |  |  |
|                            | IAR C/C++ Compiler for Renesas RX version 4.10.01                                                                          |  |  |
| Real-Time OS               | FreeRTOS V.10.0.0                                                                                                    |  |  |
|                            | RI600V4                                                                                                    |  |  |
| Endian                     | Little Endian, Big Endian                                                                                                  |  |  |
| USB Driver Revision Number | Rev.1.42                                                                                                    |  |  |
| Using Board                | Renesas Starter Kits for RX64M                                                                                             |  |  |
|                            | Renesas Starter Kits for RX71M                                                                                             |  |  |
|                            | Renesas Starter Kits for RX65N, Renesas Starter Kit for RX65N-2MB                                                          |  |  |
|                            | Renesas Starter Kits for RX72T                                                                                             |  |  |
|                            | Renesas Starter Kits for RX72M                                                                                             |  |  |
|                            | Renesas Starter Kits for RX72N                                                                                             |  |  |
|                            | Renesas Starter Kits for RX671                                                                                             |  |  |
| Host Environment           | The operation of this USB Driver module connected to the following OSes has been confirmed.                                |  |  |
|                            | 1. Windows® 8.1                                                                                                    |  |  |
|                            | 2. Windows® 10                                                                                                    |  |  |

### 3.4 Usage of Interrupt Vector

Table 3-2 shows the interrupt vector which this driver uses.

Table 3-2 List of Usage Interrupt Vectors

| Device | Contents                                                                                              |  |  |
|--------|----------------------------------------------------------------------------------------------------|--|--|
| RX64M  | USBI0 Interrupt (Vector number: 189, Interrupt source number : 62, Software Configurable Interrupt B) |  |  |
| RX71M  | USB D0FIFO0 Interrupt (Vector number: 34) / USB D1FIFO0 Interrupt (Vector number: 35)                 |  |  |
|        | USBR0 Interrupt (Vector number:90)                                                                    |  |  |
|        | USBAR Interrupt (Vector number: 94)                                                                   |  |  |
|        | USB D0FIFO2 Interrupt (Vector number: 32) / USB D1FIFO2 Interrupt (Vector number: 33)                 |  |  |
| RX65N  | USBI0 Interrupt (Vector number: 185, Interrupt source number : 62, Software Configurable Interrupt B) |  |  |
| RX651  | USB D0FIFO0 Interrupt (Vector number: 34) / USB D1FIFO0 Interrupt (Vector number: 35)                 |  |  |
| RX72M  | USBR0 Interrupt (Vector number:90)                                                                    |  |  |
| RX72N  |                                                                                                    |  |  |
| RX66N  |                                                                                                    |  |  |
| RX66T  | USBI0 Interrupt (Vector number: 174) / USBR0 Interrupt (Vector number: 90)                            |  |  |
| RX72T  | USB D0FIFO0 Interrupt (Vector number: 34) / USB D1FIFO0 Interrupt (Vector number: 35)                 |  |  |
| RX671  | USBI0 Interrupt (Vector number: 185, Interrupt source number : 62, Software Configurable Interrupt B) |  |  |
|        | USB D0FIFO0 Interrupt (Vector number: 34) / USB D1FIFO0 Interrupt (Vector number: 35)                 |  |  |
|        | USBR0 Interrupt (Vector number:90)                                                                    |  |  |
|        | USBI1 Interrupt (Vector number: 182, Interrupt source number : 63, Software Configurable Interrupt B) |  |  |
|        | USB D0FIFO1 Interrupt (Vector number: 36) / USB D1FIFO1 Interrupt (Vector number: 37)                 |  |  |

### 3.5 Header Files

All API calls and their supporting interface definitions are located in r usb basic if.h and r usb pmsc if.h.

### 3.6 Integer Types

This project uses ANSI C99 "Exact width integer types" in order to make the code clearer and more portable. These types are defined in *stdint.h*.

### 3.7 Compile Setting

For compile settings, refer to chapter **7, Configuration (r\_usb\_pmsc\_config.h)** in this document and chapter "Configuration" in the document (Document number: R01AN2025) for *USB Basic Host and Peripheral Driver using Firmware Integration Technology Application Note*.

### 3.8 ROM / RAM Size

The follows show ROM/RAM size of this driver.

- CC-RX (Optimization Level: Default)
- (1). Non-OS

|                               | Checks arguments | Does not check arguments |
|-------------------------------|------------------|--------------------------|
| ROM size 24.5K bytes (Note 3) |                  | 24.1K bytes (Note 4)     |
| RAM size                      | 10.0K bytes      | 10.0K bytes              |

### (2). RTOS

a. FreeRTOS

| Checks arguments | Does not check arguments |
|------------------|--------------------------|

| ROM size | 37.9K bytes (Note 3) | 37.5K bytes (Note 4) |
|----------|----------------------|----------------------|
| RAM size | 27.5K bytes          | 27.5K bytes          |

#### b. RI600V4

|                      | Checks arguments     | Does not check arguments |
|----------------------|----------------------|--------------------------|
| ROM size             | 39.7K bytes (Note 3) | 39.3K bytes (Note 4)     |
| RAM size 16.2K bytes |                      | 16.2K bytes              |

#### 2. GCC (Optimization Level: -O2)

| Checks arguments    |                      | Does not check arguments |
|---------------------|----------------------|--------------------------|
| ROM size            | 30.1K bytes (Note 3) | 29.7K bytes (Note 4)     |
| RAM size 9.8K bytes |                      | 9.8K bytes               |

#### 3. IAR (Optimization Level: Medium)

| Checks arguments    |                      | Does not check arguments |
|---------------------|----------------------|--------------------------|
| ROM size            | 23.8K bytes (Note 3) | 23.3K bytes (Note 4)     |
| RAM size 8.5K bytes |                      | 8.5K bytes               |

#### [Note]

- ROM/RAM size for BSP and USB Basic Driver is included in the above size. 1.
- 2. The above is the size when specifying RX V2 core option.
- The ROM size of "Checks arguments" is the value when USB CFG ENABLE is specified to USB CFG PARAM CHECKING definition in r\_usb\_basic\_config.h file.
- The ROM size of "Does not check arguments" is the value when USB CFG DISABLE is specified to 4. USB CFG PARAM CHECKING definition in r\_usb\_basic\_config.h file.
- The RAM size is the value when 8 (numeric value) is specified to USB CFG PMSC TRANS COUNT 5. definition in r usb pmsc config.h file.
- The result of RTOS includes the ROM/RAM size of the real-time OS.

#### 3.9 Argument

For the structure used in the argument of API function, refer to chapter "Structures" in the document (Document number: R01AN2025) for USB Basic Host and Peripheral Driver using Firmware Integration Technology Application Note.

#### 3.10 "for", "while" and "do while" arguments

In FIT module, when using "for", "while" and "do while" statements (loop processing) in register reflection waiting processing, etc., write comments with "WAIT\_LOOP" as a keyword for these loop processing. Also, write in the FIT documentation that "WAIT LOOP" is written as a comment in these loop processes.

#### 3.11 Adding the FIT Module to Your Project

This module must be added to each project in which it is used. Renesas recommends the method using the Smart Configurator described in (1) or (3) below. However, the Smart Configurator only supports some RX devices. Please use the methods of (2) or (4) for RX devices that are not supported by the Smart Configurator.

- Adding the FIT module to your project using "Smart Configurator" on e<sup>2</sup> studio By using the Smart Configurator in e<sup>2</sup> studio, the FIT module is automatically added to your project. Refer to "Renesas e<sup>2</sup> studio Smart Configurator User Guide (R20AN0451)" for details.
- (2) Adding the FIT module to your project using the FIT Configurator in e<sup>2</sup> studio

By using the FIT Configurator in e<sup>2</sup> studio, the FIT module is automatically added to your project. Refer to "Adding Firmware Integration Technology Modules to Projects (R01AN1723)" for details.

- (3) Adding the FIT module to your project using the Smart Configurator in CS+

  By using the Smart Configurator Standalone version in CS+, the FIT module is automatically added to your project. Refer to "Renesas e² studio Smart Configurator User Guide (R20AN0451)" for details.
- (4) Adding the FIT module to your project on CS+ In CS+, please manually add the FIT module to your project. Refer to "Adding Firmware Integration

Technology Modules to CS+ Projects (R01AN1826)" for details.

### 4. Class Driver Overview

### 4.1 Class Requests

Table 4-1 lists the class requests supported by this driver

Table 4-1 MSC Class Requests

| Request                      | Code | Description                                                 |
|------------------------------|------|-------------------------------------------------------------|
| Bulk-Only Mass Storage Reset | 0xFF | Resets the connection interface to the mass storage device. |
| Get Max Lun                  | 0xFE | Reports the logical numbers supported by the device.        |

# 4.2 Storage Commands

Table 4-2 lists the storage commands supported by this driver. This driver send the STALL or FAIL error (CSW) to USB HOST when receiving other than the following command.

Table 4-2 Storage Commands

| Command              | Code | Description                                                                  |
|----------------------|------|------------------------------------------------------------------------------|
| TEST_UNIT_READY      | 0x00 | Checks the state of the peripheral device.                                   |
| REQUEST_SENSE        | 0x03 | Gets the error information of the previous storage command execution result. |
| INQUIRY              | 0x12 | Gets the parameter information of the logical unit.                          |
| READ_FORMAT_CAPACITY | 0x23 | Gets the formattable capacity.                                               |
| READ_CAPACITY        | 0x25 | Gets the capacity information of the logical unit.                           |
| READ10               | 0x28 | Reads data.                                                                  |
| WRITE10              | 0x2A | Writes data.                                                                 |
| MODE_SENSE10         | 0x5A | Gets the parameters of the logical unit.                                     |

### 5. Peripheral Device Class Driver (PDCD)

### 5.1 Basic Functions

The functions of PDCD are to:

- 1. Supporting SFF-8070i (ATAPI)
- 2. Respond to mass storage class requests from USB host.

### 5.2 BOT Protocol Overview

BOT (USB MSC Bulk-Only Transport) is a transfer protocol that, encapsulates command, data, and status (results of commands) using only two endpoints (one bulk in and one bulk out).

The ATAPI storage commands and the response status are embedded in a "Command Block Wrapper" (CBW) and a "Command Status Wrapper" (CSW).

Figure 5-1 shows an overview of how the BOT protocol progresses with command and status data flowing between USB host and peripheral.

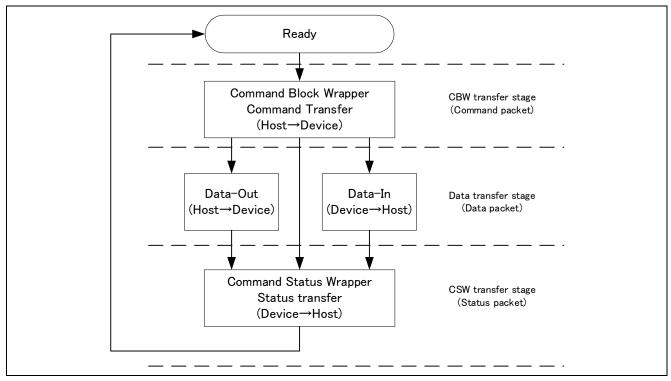

Figure 5-1 BOT protocol Overview.

Command and status flow between USB host and peripheral.

### 6. API Functions

For API used in the application program, refer to chapter "API Functions" in the document (Document number: R01AN2025) for USB Basic Host and Peripheral Driver using Firmware Integration Technology Application Note.

### 7. Configuration (r\_usb\_pmsc\_config.h)

Please set the following according to your system.

#### Note:

Be sure to set r usb basic config.h file as well. For r usb basic config.h file, refer to chapter "Configuration" in the document (Document number: R01AN2025) for USB Basic Host and Peripheral Driver using Firmware Integration Technology Application Note.

#### 1. Setting pipe to be used

Set the pipe number (PIPE1 to PIPE5) to use for Bulk IN/OUT transfer. Do not set the same pipe number for the definitions of USB CFG PMSC BULK IN and USB CFG PMSC BULK OUT.

#define USB CFG PMSC BULK IN Pipe number (USB PIPE1 to USB PIPE5) #define USB\_CFG\_PMSC\_BULK\_OUT Pipe number (USB PIPE1 to USB PIPE5)

#### Setting the response data for Inquiry command.

This driver sends the data specified in the following definitions to the USB Host as the response data of Inquiry command.

#### (1). Setting Vendor Information

Specify the vendor information which is response data of Inquiry command. Be sure to enclose data of 8 bytes with double quotation marks.

USB CFG PMSC VENDOR #define **Vendor Information** e.g) USB CFG PMSC VENDOR #define "Renesas"

#### (2). Setting Product Information

Specify the product information which is response data of Inquiry command. Be sure to enclose data of 16 bytes with double quotation marks.

#define USB CFG PMSC PRODUCT **Product Information** e.g) #define USB CFG PMSC PRODUCT "Mass Storage

### (3). Setting Product Revision Level

Specify the product revision level which is response data of Inquiry command. Be sure to enclose data of 4 bytes with double quotation marks.

USB CFG PMSC REVISION #define **Product Revision Level** e.g) "1.00" #define USB\_CFG\_PMSC\_REVISION

### Setting the number of transfer sector

Specify the maximum sector size to request to PCD (Peripheral Control Driver) at one data transfer. This driver specifies the value of "1 sector (512) × USB\_CFG\_PMSC\_TRANS\_COUNT" bytes to PCD as the transfer size. By increasing this value, the number of data transfer requests to the PCD decreases, so the transfer speed performance may be improved. However, note that "1 sector (512) × USB\_CFG\_PMSC\_TRANS\_COUNT" bytes of RAM will be consumed.

#define USB CFG PMSC TRANS COUNT Number of transfer sectors (1 to 255) e.g) #define USB CFG PMSC TRANS COUNT

### 8. Configuration File (When using RI600V4)

It is necessary to register the OS resource used by USB PMSC driver to RI600V4 when using RI600V4. Please add the following definition in the configuration file. For how to create the configuration file, refer to the chapter, "RI600V4(Configuration File Creation)" in the document (Document number: R01AN2025) for USB Basic Host and Peripheral Driver using Firmware Integration Technology Application Note.

#### 8.1 Task Definition

name : ID\_USB\_RTOS\_PMSC\_TSK entry\_address : usb\_pstd\_pmsc\_task()

stack\_size:512initial\_start:OFFexinf:0

### 8.2 Mailbox Definition

name : ID\_USB\_RTOS\_PMSC\_MBX

wait\_queue : TA\_FIFO message\_queue : TA\_MFIFO

### 9. Media Driver Interface

PMSC uses a common media driver API function to access to the media drivers with different specifications.

### 9.1 Overview of Media Driver API Functions

Media driver API functions are called by the PMSC and the API functions call the media driver function implemented by the user. This chapter explains the prototype of the media driver API function and the processing necessary for implementing each function.

Table 9-1 shows the list of the media driver API functions.

Table 9-1 Media Driver API

| Media Driver API       | Processing Description                                            |
|------------------------|-------------------------------------------------------------------|
| R_USB_media_initialize | Initializes the media driver.                                     |
| R_USB_media_open       | Opens the media driver.                                           |
| R_USB_media_close      | Closes the media driver.                                          |
| R_USB_media_read       | Reads from the media.                                             |
| R_USB_media_write      | Writes to the media.                                              |
| R_USB_media_ioctl      | Processing the control instructions specific to the media device. |

### 9.1.1 R USB media initialize

#### Register the media driver function to the media driver

#### **Format**

bool R\_USB\_media\_initialize(media\_driver\_t \* p\_media\_driver);

#### **Arguments**

### **Return Value**

TRUE Successfully completed

FALSE Error generated

### **Description**

This API registers the media driver function implemented by the user to the media driver.

Be sure to call this API at the initialization processing etc in the user application program.

#### Note

- 1. The user needs to implement the media driver function based on the contents described in the above "Arguments", "Return Value" and "Description" etc.
- 2. For how to register of the media driver function implemented by the user, refer to the chapter 9.3, Registration of the storage media driver.
- 3. This API does not do the media device initialization processing and does not do the starting operation processing of the media device. These processing is done by *R\_USB\_media\_open* function.
- 4. PMSC does not support the function to register the multiple type media driver function.

```
if (!R_USB_media_initialize(&g_ram_mediadriver))
{
    /* Handle the error */
}
result = R_USB_media_open();
if (USB_MEDIA_RET_OK != result)
{
    /* Process the error */
}
```

### 9.1.2 R\_USB\_media\_open

#### Initialize the media driver and the media device

#### **Format**

```
usb_media_ret_t R_USB_media_open(void);
```

### **Arguments**

--

#### **Return Value**

```
USB_MEDIA_RET_OK
USB_MEDIA_RET_PARAERR
USB_MEDIA_RET_DEV_OPEN
USB_MEDIA_RET_NOTRDY
USB_MEDIA_RET_OP_FAIL

Successfully completed
Parameter error
The device was already opened
The device is not responding or not present
Any other failure
```

### **Description**

This API initializes the media device and the media driver and make the media device and the media driver the ready status.

Be sure to call this API at the initialization processing etc in the user application program.

#### Note

- 1. R USB media initialize function has to be called before calling this API.
- 2. The number of calls this API is only once unless *R\_USB\_media\_close* is called. After calling *R\_USB\_media\_close* function, this API can be called again to return the device to the initial state.
- 3. The user needs to implement the media driver function based on the contents described in the above "Arguments", "Return Value" and "Description" etc.

```
if (!R_USB_media_initialize(&g_ram_mediadriver))
{
    /* Handle the error */
}

result = R_USB_media_open();
if (USB_MEDIA_RET_OK != result)
{
    /* Process the error */
}
```

### 9.1.3 R\_USB\_media\_close

Release the resource for the media driver and return the media device to the non active state.

#### **Format**

```
usb_media_ret_t R_USB_media_close(void);
```

### **Arguments**

--

### **Return Value**

```
USB_MEDIA_RET_OK Successfully completed USB_MEDIA_RET_PARAERR Parameter error USB_MEDIA_RET_OP_FAIL Any other failure
```

### **Description**

This API releases the resource for the media driver and return the media device to the non active state.

#### Note

- 1. R USB media initialize function has to be called before calling this API.
- 2. The user needs to implement the media driver function based on the contents described in the above "Arguments", "Return Value" and "Description" etc.

```
result = R_USB_media_close();
if (USB_MEDIA_RET_OK != result)
{
    /* Process the error */
}
```

### 9.1.4 R\_USB\_media\_read

#### Read the data blocks from the media device

#### **Format**

```
usb_media_ret_t R_USB_media_read(uint8_t *p_buf, uint32_t lba, uint8_t count);
```

#### **Argument**

p\_buf Pointer to the area to store the read data from the media device

lba Read start logical block address

count Number of read block (Number of sector)

#### **Return Value**

USB\_MEDIA\_RET\_OK Successfully completed

USB\_MEDIA\_RET\_PARAERR Parameter error

USB\_MEDIA\_RET\_NOTRDY The device is not ready state

USB\_MEDIA\_RET\_OP\_FAIL Any other failure

#### **Description**

This API reads the data blocks from the media device. (Read the data blocks for the number of blocks specified by the third argument (*count*) from the LBA (Logical Block Address) specified by the second argument.)

The read data is stored in the specified area by the first argument (p buf).

#### Note

- 1. R USB media initialize function has to be called before calling this API.
- 2. The user needs to implement the media driver function based on the contents described in the above "Arguments", "Return Value" and "Description" etc.

```
result = R_USB_media_read(&buffer, lba, 1);
if (USB_MEDIA_RET_OK != result)
{
    /* Process the error */
}
```

### 9.1.5 R USB media write

#### Write the data block to the media device

#### **Format**

```
usb_media_ret_t R_USB_media_write(uint8_t *p_buf, uint32_t lba, uint8_t count);
```

#### **Arguments**

p\_buf Pointer to the area where data to be written to the media device is stored

lba Write start logical block address

count Number of write blocks (Number of sector)

### **Return Value**

USB\_MEDIA\_RET\_OK Successfully completed

USB\_MEDIA\_RET\_PARAERR Parameter error

USB\_MEDIA\_RET\_NOTRDY The device is not ready state

USB\_MEDIA\_RET\_OP\_FAIL Any other failure

#### **Description**

This API write the data blocks to the media device. (Write the data blocks for the number of blocks specified by the third argument (*count*) to the LBA (Logical Block Address) specified by the second argument.)

Store the write data in the area specified by the first argument (p buf).

#### Note

- 1. R USB media initialize function has to be called before calling this API.
- 2. The user needs to implement the media driver function based on the contents described in the above "Arguments", "Return Value" and "Description" etc.

```
result = R_USB_media_write(&buffer, lba, 1);
if (MEDIA_RET_OK != result)
{
/* Process the error */
}
```

### 9.1.6 R\_USB\_media\_ioctl

#### Get the information of the media driver etc

#### **Format**

```
usb_media_ret_t R_USB_media_ioctl(ioctl_cmd_t command, void *p_data);
```

### **Arguments**

command Command code

p data Pointer to the area to store the media information

#### **Return Value**

USB\_MEDIA\_RET\_OK Successfully completed

USB\_MEDIA\_RET\_PARAERR Parameter error

USB\_MEDIA\_RET\_NOTRDY The device is not ready state

USB\_MEDIA\_RET\_OP\_FAIL Any other failure

### Description

This API gets the return information from the media driver by specifying the media driver specific command.

PMSC uses the following commands as the command code to the media driver.

MEDIA IOCTL GET NUM BLOCKS Number of block for the media area

MEDIA\_IOCTL\_GET\_BLOCK\_SIZE 1 block size

#### Note

- 1. R USB media initialize function has to be called before calling this API.
- 2. The user can ndefine the command code specified in the argument(command) newly.
- 3. The user needs to implement the media driver function based on the contents described in the above "Arguments", "Return Value" and "Description" etc.

```
uint32_t num_blocks;
uint32_t block_size;
uint64_t capacity;.

result = R_USB_media_ioctl(MEDIA_IOCTL_GET_NUM_BLOCKS, (void *)&num_blocks);
result = R_USB_media_ioctl(MEDIA_IOCTL_GET_BLOCK_SIZE, (void *)&block_size);

capacity = (uin64_t)block_size * (uint64_t)num_blocks;
```

### 9.2 Structure / Enum type definition

The following shows the structure and enum type used by the media driver API.

These are defined in r usb media driver if.h file.

### 9.2.1 usb\_media\_driver\_t (Structure)

usb media driver t is the structure to hold the pointer to the media driver function implemented by the user.

The following shows usb media driver t structure.

```
typedef struct media_driver_t
                                                       /* Pointer to the open function */
         usb_media_open_t
                                pf_media_open;
         usb_media_close_t
                                pf_media_close;
                                                       /* Pointer to the close function */
                                                      /* Pointer to the read function */
         usb_media_read_t
                                pf_media_read;
         usb media write t
                                pf media write;
                                                      /* Pointer to the write function */
         usb_media_ioctl_t
                                pf media ctrl;
                                                       /* Pointer to the control function */
} usb media driver t
```

### 9.2.2 usb\_media\_ret\_t (Enum)

The return value is defined in usb media ret t (Enum).

```
typedef enum
{

USB_MEDIA_RET_OK = 0, /* Successfully Completed */
USB_MEDIA_RET_NOTRDY, /* The device is not ready state */
USB_MEDIA_RET_PARERR, /* Parameter error */
USB_MEDIA_RET_OP_FAIL, /* Any other failure */
USB_MEDIA_RET_DEV_OPEN, /* The device was already opened */
} usb_media_ret_t
```

### 9.2.3 ioctrl\_cmd\_t (Enum)

The command code specified in the argument of the R USB media ioctl function is defined in ioctl cmd t (Enum).

```
typedef enum
{
    USB_MEDIA_IOCTL_GET_NUM_BLOCKS,
    USB_MEDIA_IOCTL_GET_BLOCK_SIZE,
} ioctl_cmd_t
/* Get the number of the logical block */
/* Get the logical block size */
```

Note:

Please add the command code in the *ioctl cmd t* when adding the user own command code.

### 9.3 Registration of the storage media driver

To change the PMSC's storage media from RAM to something else, such as flash memory, the user has to implement media driver functions to handle reading from and writing to the new storage media and register them to the media driver API functions.

The example below shows the procedure for changing from RAM media to serial SPI flash.

#### 1. Creating Media Driver Functions

Assume that the following functions are implemented by the user as media driver functions for serial SPI flash.

```
    usb_media_ret_t
    usb_media_ret_t
    spi_flash_open (void)
    usb_media_ret_t
    usb_media_ret_t
    usb_media_ret_t
    usb_media_ret_t
    usb_media_ret_t
    usb_media_ret_t
    usb_media_ret_t
    usb_media_ret_t
    usb_media_ret_t
    usb_media_ret_t
    usb_media_ret_t
    usb_media_ret_t
    usb_media_ret_t
    usb_media_ret_t
    usb_media_ret_t
    usb_media_ret_t
    usb_media_ret_t
    usb_media_ret_t
    usb_media_ret_t
    usb_media_ret_t
    usb_media_ret_t
    usb_media_ret_t
    usb_media_ret_t
    usb_media_ret_t
    usb_media_ret_t
    usb_media_ret_t
    usb_media_ret_t
    usb_media_ret_t
    usb_media_ret_t
    usb_media_ret_t
    usb_media_ret_t
    usb_media_ret_t
    usb_media_ret_t
    usb_media_ret_t
    usb_media_ret_t
    usb_media_ret_t
    usb_media_ret_t
    usb_media_ret_t
    usb_media_ret_t
    usb_media_ret_t
    usb_media_ret_t
    usb_media_ret_t
    usb_media_ret_t
    usb_media_ret_t
    usb_media_ret_t
    usb_media_ret_t
    usb_media_ret_t
    usb_media_ret_t
    usb_media_ret_t
    usb_media_ret_t
    usb_media_ret_t
    usb_media_ret_t
    usb_media_ret_t
    usb_media_ret_t
    usb_media_ret_t
    usb_media_ret_t
    usb_media_ret_t
    usb_media_ret_t
    usb_media_ret_t
    usb_media_ret_t
    usb_media_ret_t
    usb_media_ret_t
    usb_media_ret_t
    usb_media_ret_t
    usb_media_ret_t
    usb_media_ret_t
    usb_media_ret_t
    <
```

#### 2. Registering the Media Driver Functions with the Media API

(1). Define the structure *usb\_media\_driver\_t* for the serial SPI flash. As the members of this structure, specify pointers to the relevant media driver functions.

```
struct media_driver_t g_spi_flash_mediadriver =
{
    &spi_flash_open,
    &spi_flash_close,
    &spi_flash_read,
    &spi_flash_write,
    &spi_flash_ioctl
};
```

(2). In the application program, specify the pointer to *usb\_media\_driver\_t* structure to the argument in *R USB media initialize* function (API), and perform initialization processing.

```
== Application Program ==

R_USB_media_initialize(& g_spi_flash_mediadriver);
```

The serial SPI flash function is registered as the media driver function called by the media drvier by doing the above order.

### 9.4 Implementation of the strorage media dirver

The user needs to implement the media driver function for controlling the storage media to be used.

The implemented media driver function is called from PMSC via the API described in chapter 9,

Overview of Media Driver API Functions from PMSC.

Note:

For the necessary processing to implement the media driver function, refer to each API specification described in chapter 9, Overview of Media Driver API Functions.

### 9.5 Prototype Declaration of Media Driver function

The following shows the prototype declaration of the media driver function.

```
    usb_media_ret_t (*media_open_t) (uint8_t); /* Open function type */
    usb_media_ret_t (*media_close_t)(uint8_t); /* Close function type */
    usb_media_ret_t (*media_read_t)(uint8_t, uint8_t*, uint32_t, uint8_t); /* Read function type */
    usb_media_ret_t (*media_write_t)(uint8_t, uint8_t*, uint32_t, uint8_t); /* Write function type */
    usb_media_ret_t (*media_ioctl_t)(uint8_t, ioctl_cmd_t, void *); /* Control function type */
```

# 10. Creating an Application

Refer to the chapter "Creating an Application Program" in the document (Document number: R01AN2025) for USB Basic Host and Peripheral Driver using Firmware Integration Technology Application Note.

#### Note:

Be sure to call *R\_USB\_media\_initialize* function (API) and *R\_USB\_media\_open* function (API) at the initialize processing etc in the user application program.

# **Website and Support**

Renesas Electronics Website

http://www.renesas.com/

Inquiries

http://www.renesas.com/inquiry

All trademarks and registered trademarks are the property of their respective owners.

# **Revision Record**

### Description

|      |              | <b>D</b> 000. | ipuon                                                                                                    |
|------|--------------|---------------|----------------------------------------------------------------------------------------------------|
| Rev. | Date         | Page          | Summary                                                                                                    |
| 1.00 | Aug 1, 2014  | _             | First edition issued                                                                                                  |
| 1.10 | Dec 26, 2014 | _             | RX71M is added in Target Device.                                                                                      |
| 1.11 | Sep 30, 2015 | _             | RX63N and RX631 are added in Target Device.                                                                           |
| 1.20 | Sep 30, 2016 | _             | RX65N and RX651 are added in Target Device.                                                                           |
|      | -            |               | 2. Supporting DMA transfer.                                                                                           |
|      |              |               | <ol> <li>Supporting USB Host and Peripheral Interface Driver application<br/>note(Document No.R01AN3293EJ)</li> </ol> |
| 1.21 | Mar 31, 2017 | _             | Supported Technical Update (Document number. TN-RX*-A172A/E)                                                          |
|      |              |               | 2. The chapter API Functions is moved to the document (Document                                                       |
|      |              |               | number: R01AN2025) of USB Basic Host and Peripheral Driver                                                            |
|      |              |               | Firmware Integration Technology.                                                                                      |
| 1.22 | Sep 30, 2017 | _             | Supporting RX65N/RX651-2M                                                                                             |
| 1.23 | Mar 31, 2018 | _             | Supporting the Smart Configurator.                                                                                    |
| 1.24 | Dec 28, 2018 | _             | Supporting RTOS.                                                                                                    |
| 1.25 | Apr 16, 2019 | _             | Added RX66T/RX72T in Target Device.                                                                                   |
| 1.26 | May 31, 2019 | _             | Support GCC compiler and IAR compiler.                                                                                |
|      |              |               | 2. Remove RX63N from Target Device.                                                                                   |
| 1.27 | Jul 31, 2019 | _             | RX72M is added in Target Device.                                                                                      |
| 1.30 | Mar 1, 2020  |               | Supported the real time OS (uITRON:RI600V4).                                                                          |
|      |              |               | 2. Added RX72N/RX66N in Target Device.                                                                                |
| 1.31 | Mar 1, 2021  | _             | Added RX671 in Target Device.                                                                                         |
| 1.42 | Sep 29, 2023 | _             | Added chapter 3.10.                                                                                                   |
|      | -            |               |                                                                                                    |
|      |              |               |                                                                                                    |

# General Precautions in the Handling of Microprocessing Unit and Microcontroller Unit Products

The following usage notes are applicable to all Microprocessing unit and Microcontroller unit products from Renesas. For detailed usage notes on the products covered by this document, refer to the relevant sections of the document as well as any technical updates that have been issued for the products.

1. Precaution against Electrostatic Discharge (ESD)

A strong electrical field, when exposed to a CMOS device, can cause destruction of the gate oxide and ultimately degrade the device operation. Steps must be taken to stop the generation of static electricity as much as possible, and quickly dissipate it when it occurs. Environmental control must be adequate. When it is dry, a humidifier should be used. This is recommended to avoid using insulators that can easily build up static electricity. Semiconductor devices must be stored and transported in an anti-static container, static shielding bag or conductive material. All test and measurement tools including work benches and floors must be grounded. The operator must also be grounded using a wrist strap. Semiconductor devices must not be touched with bare hands. Similar precautions must be taken for printed circuit boards with mounted semiconductor devices.

2. Processing at power-on

The state of the product is undefined at the time when power is supplied. The states of internal circuits in the LSI are indeterminate and the states of register settings and pins are undefined at the time when power is supplied. In a finished product where the reset signal is applied to the external reset pin, the states of pins are not guaranteed from the time when power is supplied until the reset process is completed. In a similar way, the states of pins in a product that is reset by an on-chip power-on reset function are not guaranteed from the time when power is supplied until the power reaches the level at which resetting is specified.

3. Input of signal during power-off state

Do not input signals or an I/O pull-up power supply while the device is powered off. The current injection that results from input of such a signal or I/O pull-up power supply may cause malfunction and the abnormal current that passes in the device at this time may cause degradation of internal elements. Follow the guideline for input signal during power-off state as described in your product documentation.

4. Handling of unused pins

Handle unused pins in accordance with the directions given under handling of unused pins in the manual. The input pins of CMOS products are generally in the high-impedance state. In operation with an unused pin in the open-circuit state, extra electromagnetic noise is induced in the vicinity of the LSI, an associated shoot-through current flows internally, and malfunctions occur due to the false recognition of the pin state as an input signal become possible.

5. Clock signals

After applying a reset, only release the reset line after the operating clock signal becomes stable. When switching the clock signal during program execution, wait until the target clock signal is stabilized. When the clock signal is generated with an external resonator or from an external oscillator during a reset, ensure that the reset line is only released after full stabilization of the clock signal. Additionally, when switching to a clock signal produced with an external resonator or by an external oscillator while program execution is in progress, wait until the target clock signal is stable.

- 6. Voltage application waveform at input pin
  - Waveform distortion due to input noise or a reflected wave may cause malfunction. If the input of the CMOS device stays in the area between  $V_{IL}$  (Max.) and  $V_{IH}$  (Min.) due to noise, for example, the device may malfunction. Take care to prevent chattering noise from entering the device when the input level is fixed, and also in the transition period when the input level passes through the area between  $V_{IL}$  (Max.) and  $V_{IH}$  (Min.).
- 7. Prohibition of access to reserved addresses

Access to reserved addresses is prohibited. The reserved addresses are provided for possible future expansion of functions. Do not access these addresses as the correct operation of the LSI is not quaranteed.

8. Differences between products

Before changing from one product to another, for example to a product with a different part number, confirm that the change will not lead to problems. The characteristics of a microprocessing unit or microcontroller unit products in the same group but having a different part number might differ in terms of internal memory capacity, layout pattern, and other factors, which can affect the ranges of electrical characteristics, such as characteristic values, operating margins, immunity to noise, and amount of radiated noise. When changing to a product with a different part number, implement a system-evaluation test for the given product.

#### **Notice**

- 1. Descriptions of circuits, software and other related information in this document are provided only to illustrate the operation of semiconductor products and application examples. You are fully responsible for the incorporation or any other use of the circuits, software, and information in the design of your product or system. Renesas Electronics disclaims any and all liability for any losses and damages incurred by you or third parties arising from the use of these circuits, software, or information.
- 2. Renesas Electronics hereby expressly disclaims any warranties against and liability for infringement or any other claims involving patents, copyrights, or other intellectual property rights of third parties, by or arising from the use of Renesas Electronics products or technical information described in this document, including but not limited to, the product data, drawings, charts, programs, algorithms, and application examples.
- 3. No license, express, implied or otherwise, is granted hereby under any patents, copyrights or other intellectual property rights of Renesas Electronics or others.
- 4. You shall be responsible for determining what licenses are required from any third parties, and obtaining such licenses for the lawful import, export, manufacture, sales, utilization, distribution or other disposal of any products incorporating Renesas Electronics products, if required.
- 5. You shall not alter, modify, copy, or reverse engineer any Renesas Electronics product, whether in whole or in part. Renesas Electronics disclaims any and all liability for any losses or damages incurred by you or third parties arising from such alteration, modification, copying or reverse engineering.
- 6. Renesas Electronics products are classified according to the following two quality grades: "Standard" and "High Quality". The intended applications for each Renesas Electronics product depends on the product's quality grade, as indicated below.
  - "Standard": Computers; office equipment; communications equipment; test and measurement equipment; audio and visual equipment; home electronic appliances; machine tools; personal electronic equipment; industrial robots; etc.
  - "High Quality": Transportation equipment (automobiles, trains, ships, etc.); traffic control (traffic lights); large-scale communication equipment; key financial terminal systems; safety control equipment; etc.

Unless expressly designated as a high reliability product or a product for harsh environments in a Renesas Electronics data sheet or other Renesas Electronics document, Renesas Electronics products are not intended or authorized for use in products or systems that may pose a direct threat to human life or bodily injury (artificial life support devices or systems; surgical implantations; etc.), or may cause serious property damage (space system; undersea repeaters; nuclear power control systems; aircraft control systems; key plant systems; military equipment; etc.). Renesas Electronics disclaims any and all liability for any damages or losses incurred by you or any third parties arising from the use of any Renesas Electronics product that is inconsistent with any Renesas Electronics data sheet, user's manual or other Renesas Electronics document.

- 7. No semiconductor product is absolutely secure. Notwithstanding any security measures or features that may be implemented in Renesas Electronics hardware or software products, Renesas Electronics shall have absolutely no liability arising out of any vulnerability or security breach, including but not limited to any unauthorized access to or use of a Renesas Electronics product or a system that uses a Renesas Electronics product. RENESAS ELECTRONICS DOES NOT WARRANT OR GUARANTEE THAT RENESAS ELECTRONICS PRODUCTS, OR ANY SYSTEMS CREATED USING RENESAS ELECTRONICS PRODUCTS WILL BE INVULNERABLE OR FREE FROM CORRUPTION, ATTACK, VIRUSES, INTERFERENCE, HACKING, DATA LOSS OR THEFT, OR OTHER SECURITY INTRUSION ("Vulnerability Issues"). RENESAS ELECTRONICS DISCLAIMS ANY AND ALL RESPONSIBILITY OR LIABILITY ARISING FROM OR RELATED TO ANY VULNERABILITY ISSUES. FURTHERMORE, TO THE EXTENT PERMITTED BY APPLICABLE LAW, RENESAS ELECTRONICS DISCLAIMS ANY AND ALL WARRANTIES, EXPRESS OR IMPLIED, WITH RESPECT TO THIS DOCUMENT AND ANY RELATED OR ACCOMPANYING SOFTWARE OR HARDWARE, INCLUDING BUT NOT LIMITED TO THE IMPLIED WARRANTIES OF MERCHANTABILITY, OR FITNESS FOR A PARTICULAR PURPOSE.
- 8. When using Renesas Electronics products, refer to the latest product information (data sheets, user's manuals, application notes, "General Notes for Handling and Using Semiconductor Devices" in the reliability handbook, etc.), and ensure that usage conditions are within the ranges specified by Renesas Electronics with respect to maximum ratings, operating power supply voltage range, heat dissipation characteristics, installation, etc. Renesas Electronics disclaims any and all liability for any malfunctions, failure or accident arising out of the use of Renesas Electronics products outside of such specified ranges.
- 9. Although Renesas Electronics endeavors to improve the quality and reliability of Renesas Electronics products, semiconductor products have specific characteristics, such as the occurrence of failure at a certain rate and malfunctions under certain use conditions. Unless designated as a high reliability product or a product for harsh environments in a Renesas Electronics data sheet or other Renesas Electronics document, Renesas Electronics products are not subject to radiation resistance design. You are responsible for implementing safety measures to guard against the possibility of bodily injury, injury or damage caused by fire, and/or danger to the public in the event of a failure or malfunction of Renesas Electronics products, such as safety design for hardware and software, including but not limited to redundancy, fire control and malfunction prevention, appropriate treatment for aging degradation or any other appropriate measures. Because the evaluation of microcomputer software alone is very difficult and impractical, you are responsible for evaluating the safety of the final products or systems manufactured by you.
- 10. Please contact a Renesas Electronics sales office for details as to environmental matters such as the environmental compatibility of each Renesas Electronics product. You are responsible for carefully and sufficiently investigating applicable laws and regulations that regulate the inclusion or use of controlled substances, including without limitation, the EU RoHS Directive, and using Renesas Electronics products in compliance with all these applicable laws and regulations. Renesas Electronics disclaims any and all liability for damages or losses occurring as a result of your noncompliance with applicable laws and regulations.
- 11. Renesas Electronics products and technologies shall not be used for or incorporated into any products or systems whose manufacture, use, or sale is prohibited under any applicable domestic or foreign laws or regulations. You shall comply with any applicable export control laws and regulations promulgated and administered by the governments of any countries asserting jurisdiction over the parties or transactions.
- 12. It is the responsibility of the buyer or distributor of Renesas Electronics products, or any other party who distributes, disposes of, or otherwise sells or transfers the product to a third party, to notify such third party in advance of the contents and conditions set forth in this document.
- 13. This document shall not be reprinted, reproduced or duplicated in any form, in whole or in part, without prior written consent of Renesas Electronics.
- 14. Please contact a Renesas Electronics sales office if you have any questions regarding the information contained in this document or Renesas Electronics products.
- (Note1) "Renesas Electronics" as used in this document means Renesas Electronics Corporation and also includes its directly or indirectly controlled subsidiaries.
- (Note2) "Renesas Electronics product(s)" means any product developed or manufactured by or for Renesas Electronics.

(Rev.5.0-1 October 2020)

### **Corporate Headquarters**

TOYOSU FORESIA, 3-2-24 Toyosu, Koto-ku, Tokyo 135-0061, Japan www.renesas.com

### **Trademarks**

Renesas and the Renesas logo are trademarks of Renesas Electronics Corporation. All trademarks and registered trademarks are the property of their respective owners.

#### Contact information

For further information on a product, technology, the most up-to-date version of a document, or your nearest sales office, please visit: <a href="https://www.renesas.com/contact/">www.renesas.com/contact/</a>.